## $\mathsf{I} \mathsf{R}$ e.smy

## Bedienungsanleitung für FrSky ACCESS G-RX8

#### Einführung

Vielen Dank, dass Sie sich für den FrSky G-RX8 8/24CH Telemetrieempfänger entschieden haben. Um die Vorteile dieses Systems voll auszuschöpfen, lesen Sie bitte die Bedienungsanleitung sorgfältig durch und richten Sie das Gerät wie unten beschrieben ein.

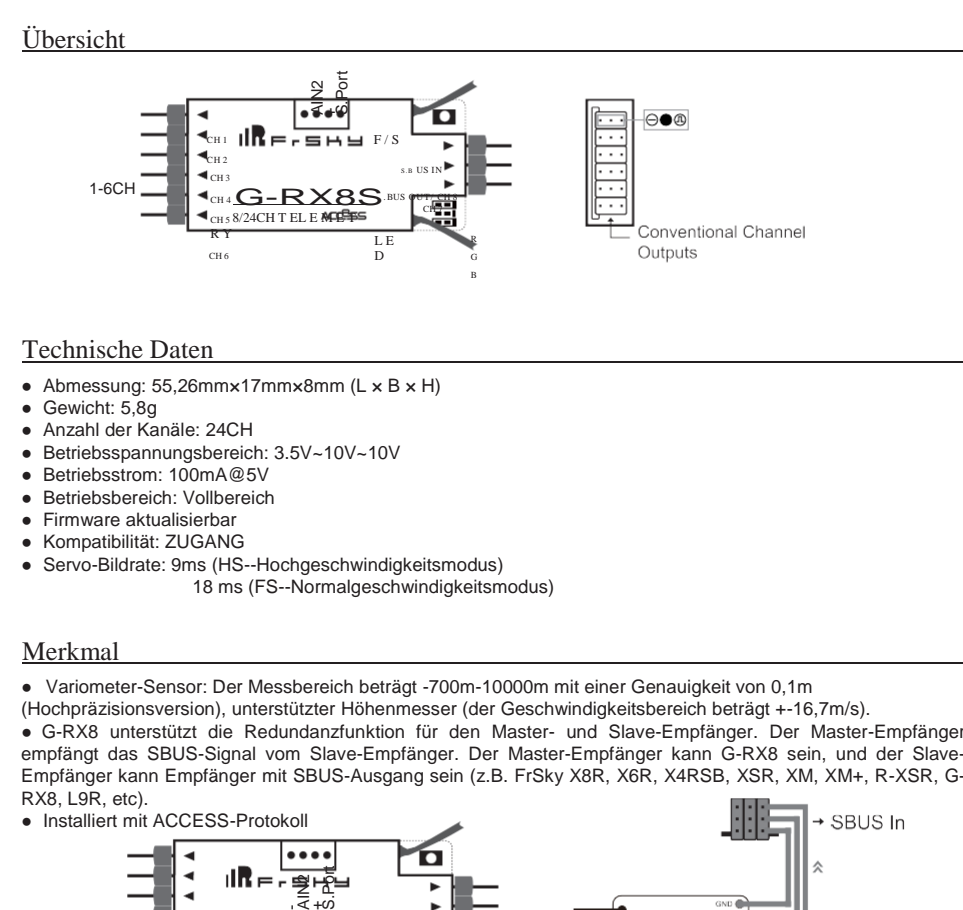

#### Technische Daten

- Abmessung: 55,26mm×17mm×8mm (L × B × H)
- Gewicht: 5,8g
- Anzahl der Kanäle: 24CH
- Betriebsspannungsbereich: 3.5V~10V~10V
- Betriebsstrom: 100mA@5V
- Betriebsbereich: Vollbereich
- Firmware aktualisierbar
- Kompatibilität: ZUGANG
- Servo-Bildrate: 9ms (HS--Hochgeschwindigkeitsmodus)
	- 18 ms (FS--Normalgeschwindigkeitsmodus)

#### Merkmal

● Variometer-Sensor: Der Messbereich beträgt -700m-10000m mit einer Genauigkeit von 0,1m

(Hochpräzisionsversion), unterstützter Höhenmesser (der Geschwindigkeitsbereich beträgt +-16,7m/s). ● G-RX8 unterstützt die Redundanzfunktion für den Master- und Slave-Empfänger. Der Master-Empfänger empfängt das SBUS-Signal vom Slave-Empfänger. Der Master-Empfänger kann G-RX8 sein, und der Slave-Empfänger kann Empfänger mit SBUS-Ausgang sein (z.B. FrSky X8R, X6R, X4RSB, XSR, XM, XM+, R-XSR, G-RX8, L9R, etc).

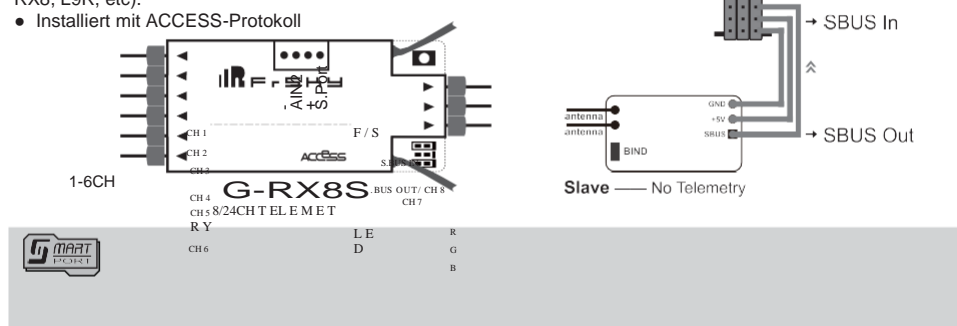

Smart Port (S. Port) ist eine von FrSky Electronic Co., Ltd. entwickelte vollduplex-Digitalübertragungsschnittstelle für Signalkabel. Alle Produkte, die mit Smart Port ausgestattet sind (einschließlich XJT-Modul, RX8R-Empfänger, neue nabenlose Sensoren, neues Smart Dashboard usw.), Benutzerdaten der seriellen Schnittstelle und andere Benutzereingabe-/Ausgabegeräte können ohne Einschränkungen für Zahlen oder Sequenzen mit hoher Übertragungsgeschwindigkeit angeschlossen werden.

# 

### Bedienungsanleitung für FrSky ACCESS G-RX8

#### LED-Zustand

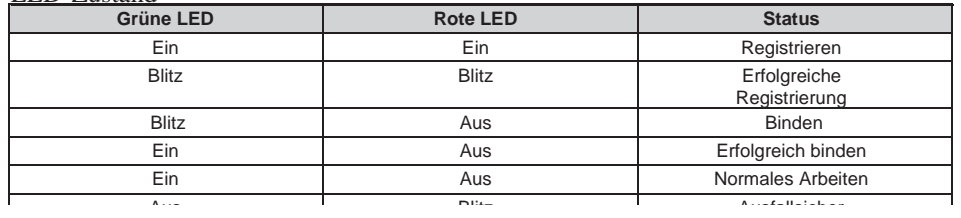

#### Registrierung & Automatische Bindung (Smart Match TM)

Mit dem FrSky ACCESS-Protokoll kann das Sender/Sendemodul den Empfänger ohne Verwendung der Taste "F/S" binden.

Führen Sie den folgenden Schritt aus, um das Registrierungs- und Verbindungsverfahren abzuschließen: 1. Bringen Sie das Sender/Sendemodul in den Status[Reg].

1.1 Für Taranis X-Lite Pro als Beispiel schalten Sie den Sender ein, gehen Sie auf die MENÜ-MODELL-SETUP-Seite 2, wählen Sie Internal oder Extermal RF und wählen Sie[Reg].

2. Schließen Sie den Akku an den Empfänger an, während Sie die F/S-Taste am Empfänger gedrückt halten. Die rote LED und die grüne LED am Empfänger leuchten und zeigen den Status[Reg] an. Wählen Sie[ENTER] am Sender, die rote und grüne LED blinken, und der Sender zeigt[Registrierung ok] an.

3. Schalten Sie den Empfänger aus.

4. Bewegen Sie den Cursor, um den Empfänger 1[Bindung] auszuwählen.

5. Schließen Sie den Akku an den Empfänger an, die GRÜNE LED blinkt und zeigt den Status[Bind] an. Wählen

Sie den RX, der GRÜNE bleibt eingeschaltet, und der Sender zeigt[Bind erfolgreich] an.

6. Der Senderausgang[Bind], die GRÜNE LED leuchtet weiterhin, die ROTE LED ist aus und zeigt an, dass normal gearbeitet wird.

#### So schalten Sie den SBUS / PWM-Modus um

a) Schalten Sie den Empfänger ein, wenn die blaue LED am Empfänger leuchtet, befindet sich der Empfänger derzeit im SBUS-Modus, ansonsten im PWM-Modus.

b) Verbinden Sie die Signalpins CH1 und CH2 mit dem mitgelieferten Jumper vor dem Binden, der Empfänger wechselt in den PWM-Modus. Der Empfänger wechselt in den SBUS-Modus, ohne dass der Jumper angeschlossen ist.

#### **Hinweis:**

**1. SBUS-Modus: CH1~CH6 Ausgang hochpräzises PWM-Signal (Fehler < 0,5 us), SBUS IN wird für Redundanzfunktion verwendet &CH8 Ausgänge SBUS-Signal &CH7 keine Ausgänge. 2.PWM-Modus: CH1~CH8 PWM-Ausgangssignal. SBUS IN wird für die Redundanzfunktion verwendet.**

#### So wechseln Sie den FS-Modus/HS-Modus

a) Die werkseitige Voreinstellung ist der FS-Modus.

b) Um zum Empfänger zu gelangen[Optionen], wählen Sie die 9 ms PWM oder nicht.

**Hinweis: Der SBUS-Ausgang ist 9ms, unabhängig vom HS/FS-Modus.**

**Warnung: Der HS-Modus wird nur bei Digitalservos angewendet. Andere Servos sollten den FS-Modus wählen, da sonst die Servos heiß werden und ausbrennen können.**

#### So deaktivieren/aktivieren Sie die Höhenmesserfunktion

a) Die werkseitige Voreinstellung ist "aktiviert".

b) Wenn Sie die Höhenmesserfunktion deaktivieren möchten, bringen Sie den Empfänger in den normalen Betriebsmodus, halten Sie die F/S-Taste > 3 s gedrückt, die BLAUE LED blinkt dreimal und zeigt damit an, dass der Schalter erfolgreich war und die Funktion deaktiviert wird. (Wenn Sie die Funktion aktivieren möchten, wiederholen Sie einfach die Schritte).

Frsty Electronic Co., Ltd. www.frsky-rc.com $\Gamma$ rsky-rc.com $\Gamma$ rsky-rc.com $\Gamma$ 

FrSky Electronic Co., Ltd. [www.frsky-rc.comContact](http://www.frsky-rc.com/) wir: frsky@frsky-rc.com Hinzufügen: F-4, Gebäude C, Zhongxiu Technologiepark, Nr.3 Yuanxi Road, Wuxi, 214125, Jiangsu, China Technischer Support: [sales4tech@gmail.com](mailto:sales4tech@gmail.com)

## **IRE.SHY**

### Bedienungsanleitung für FrSky ACCESS G-RX8

#### Reichweitenkontrolle

Vor jeder Flugsitzung sollte eine Überprüfung der Reichweite durchgeführt werden. Reflexionen von nahegelegenen Metallzäunen, Betonbauten oder Bäumen können zu Signalverlusten führen. sowohl bei der Reichweitenkontrolle als auch während des Fluges. Im Reichweitenprüfmodus wird die HF-Leistung verringert und der Reichweitenabstand auf 1/30--1/10 des Normalwerts reduziert. Modell, ca. 30 Meter.

1. Stellen Sie das Modell mindestens 60 cm (zwei Fuß) über nichtmetallisch kontaminiertem Boden (z.B. auf einer Holzbank) auf. Die Empfängerantenne sollte sich in vertikaler Position befinden.

2. Für Taranis X-Lite Pro als Beispiel, schalten Sie das Radio ein und schalten Sie den Empfänger ein, gehen Sie zu MODELL SETUP/interne RF/Reichweite.

3. Informationen zum Sender-HF-Modul finden Sie in der Bedienungsanleitung.

Viel mehr Bedienung und Anleitung finden Sie im Radiohandbuch.

#### Ausfallsicher

Failsafe ist eine nützliche Funktion, die für eine voreingestellte Kanalausgangsposition vorgesehen ist, wenn das Steuersignal für eine gewisse Zeit unterbrochen wird. Führen Sie die folgenden Schritte aus, um Failsafe für die erforderlichen Kanäle einzustellen:

Failsafe für den Empfänger, der ACCESS unterstützt, kann über eine Funkschnittstelle eingestellt werden, die für jeden Kanal keinen Puls-, Halte- und benutzerdefinierten Dreifachmodus unterstützt.

1. Für Taranis X-Lite Pro als Beispiel, schalten Sie den Sender ein, gehen Sie zu MODELL SETUP/Interner RF/Failsafe.

2. Failsafe kann am Empfänger durch kurzes Drücken der F/S-Taste eingestellt werden, während die Kanalposition nach dem Binden auf einen voreingestellten Wert verschoben wird.

FrSky ergänzt unsere Produkte kontinuierlich um Funktionen und Verbesserungen. Um das Beste aus Ihrem Produkt herauszuholen, besuchen Sie bitte den Download-Bereich der FrSky-Website [www.frsky-rc.com fü](http://www.frsky-rc.com/)r die neuesten Updates der Firmware und Handbücher.

FrSky Electronic Co., Ltd. www.frsky-rc.comContact wir: frsky@frsky-rc.com Hinzufügen: F-4, Gebäude C, Zhongxiu Technologiepark, Nr.3 Yuanxi Road, Wuxi, 214125, Jiangsu, China Technischer Support:<br>sales4tech@gmail.com